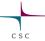

# **Arctic Glacier Example**

Midtre Lovénbreen, Svalbard

Thomas Zwinger

ElmerTeam

data contributions from Jack Kohler (NPI)

Elmer/Ice beginner's course 22

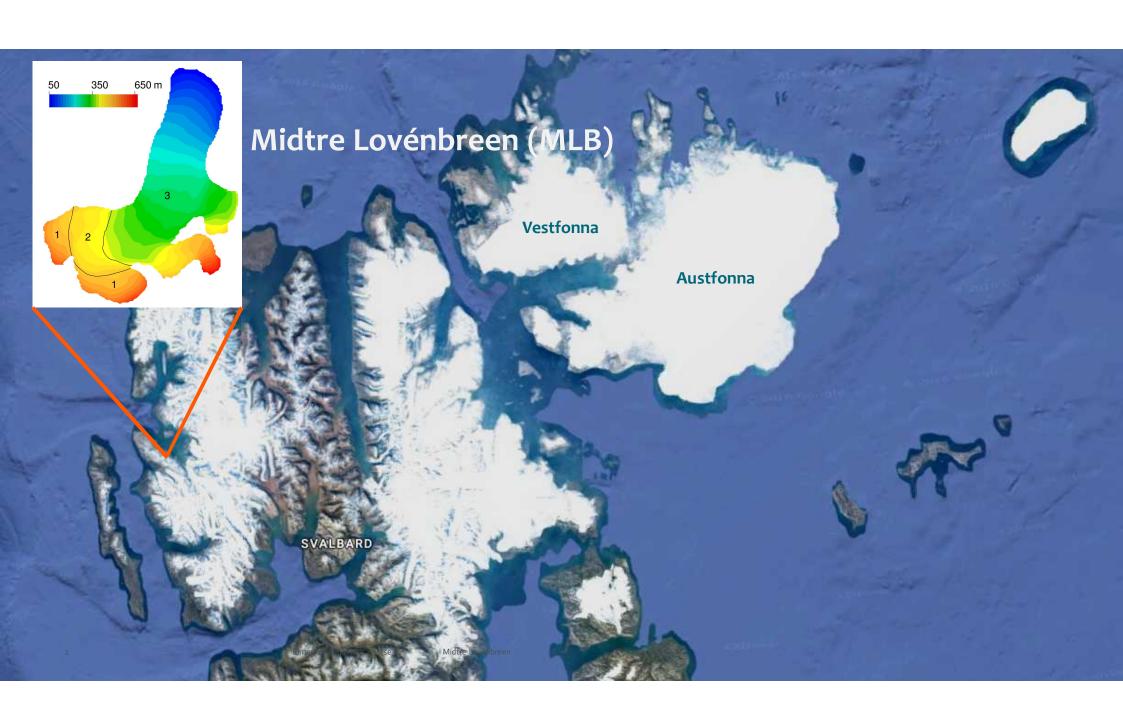

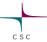

#### Midtre Lovénbreen

- <u>M</u>idtre <u>L</u>ovén<u>b</u>reen (MLB) is a small glacier very close to the research station in Ny Ålesund (<u>https://www.swisseduc.ch/glaciers/svalbard/midtre\_lovenbreen/index-en.html</u>)
- Very well monitored glacier
  - Part of World Glacier Monitoring Service (WGMS) (https://wgms.ch/products\_ref\_glaciers/midtre-lovenbreen-svalbard/)
- It is a cold-ice glacier in the lower parts, but in the upper parts temperate
- From 50 650 m a.s.l., ~5 km²
- Like most glaciers under constant retreat

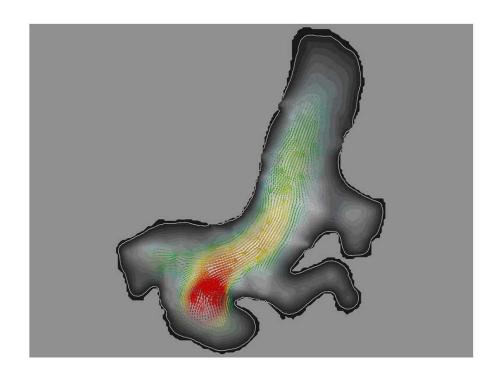

Zwinger T. and J.C. Moore, 2009. Diagnostic and prognostic simulations with a full Stokes model accounting for superimposed ice of Midtre Lovénbreen, Svalbard, The Cryosphere, 3, 217-229, doi:10.5194/tc-3-217-2009

Elmer/Ice beginner's course 2

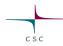

#### Reconstructing SMB: Midtre Lovénbreen, Svalbard

Pictures and data provided by Jack Kohler, NPI, NOR (2005 DEM from NERC)

- DEM's obtained at different times
- Using 2 consecutive time-levels
  - Obtaining averaged DEM

$$h_{2000} = (h_{2005} - h_{1995})/2$$

• and local elevation change

$$\frac{\partial h}{\partial t}|_{2000} = (h_{2005} - h_{1995})/11$$

- Elmer/Ice FS diagnostic simulations  $ightarrow oldsymbol{u} = (u,\,v,\,w)^{\mathrm{T}}$
- Spatial distribution of SMB:

$$SMB = \left(\frac{\partial h}{\partial t} + u\frac{\partial h}{\partial x} + v\frac{\partial h}{\partial y} - w\right)$$

Välisuo, I., T. Zwinger and J. Kohler (2017): Inverse solution of surface mass balance of Midtre Lovénbreen, Svalbard,
Journal of Glaciology, 1-10, doi:10.1017/jog.2017.26.

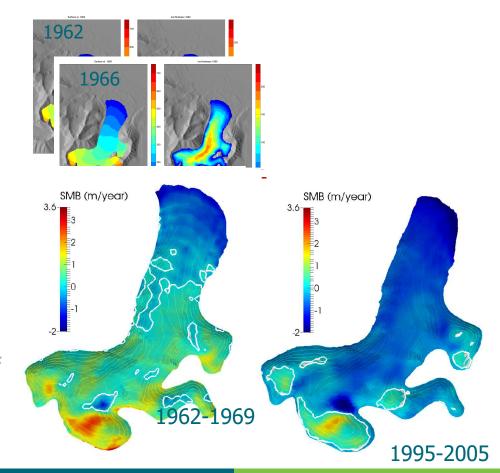

Elmer/Ice beginner's course 22

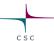

## Reconstructing Climate: Midtre Lovénbreen, Svalbard

- This works nicely on MLB, because it is a relatively slow flowing glacier, dominated by SMB
  - o Quite simple method, as it only needs a single diagnostic run for one time-interval
- <u>BUT</u>: It will fail on any ice-mass that shows significant amount of basal sliding
- Test run: using the 1977-1995 time interval
  - Using SMB<sub>77-95</sub> obtained with DEM method (to the right)
  - o Starting with 77 DEM, integrating for 18 years, obtaining surface change by solving kinematic free surface equation
  - o Comparison of computed 1977-95 result and 1995 DEM

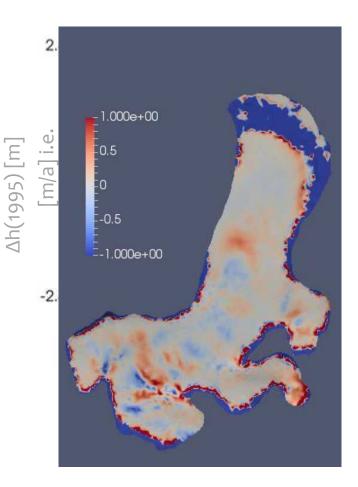

Result produced by 2017 student class at Univ. Helsinki

Elmer/Ice beginner's course 22

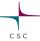

#### This exercise

- We take the DEM of 1995
   If running standard virtual machine settings, use the 75m DEM
- We will first run a diagnostic simulation on the given geometry
- Emphasis on some special features
  - o<sub>3</sub>D mesh generation using extrusion
  - o Restart from 2D data
  - o Utilizing extruded structure in mesh deformation
  - Vectorized & threaded version of Navier-Stokes
  - o Block preconditioning
  - o Semi-Lagrangian solver for purely advective transport i.e. of age
- Users are free to try out different things
  - Solution strategies
  - o Parallel runs

0...

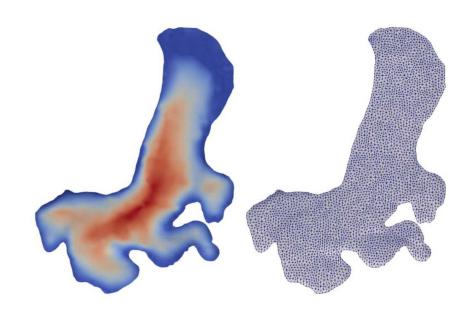

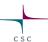

# Finalizing mesh using internal extrusion

- The mesh is finalized in memory starting from 2D footprint
- Mind! Here the extruded height does not play any role
   Mesh is further adapted to follow true bottom and top DEM

```
Simulation

Extruded Mesh Levels = Integer 9

Extruded Max Coordinate = Real 1000
```

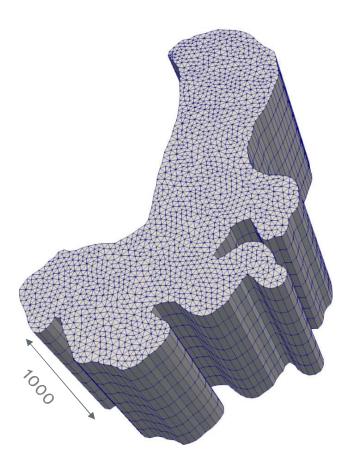

Elmer/Ice beginner's course 22 Midtre Lovénbreen

# CSC

#### Internal mesh extrusion

- Start from an initial 2D (1D) mesh and then extrude into 3D (2D)

  O Mesh density may be given a geometric ratio and even an arbitrary function
- Implemented also for partitioned meshes
   Extruded lines belong to the same partition by construction!
- Effectively eliminates meshing bottle-necks
- Side boundaries get a BC constraint so that
   2D constraint BC = 1D constraint BC + offset
   offset is set if the baseline BCs are preserved
- Top and bottom boundaries get the next free BC constraint indexes
  - O Note that the BCs refer directly to the "Boundary Condition"
  - o "Target Boundaries" is used only when reading in the mesh in the 1st place and they are not available any more at this stage

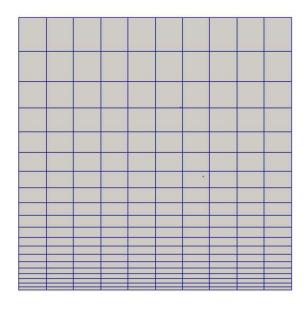

Extruded Mesh Levels = 21
Extruded Mesh Density = Variable Coordinate 1
Real MATC "1+10\*tx"

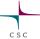

#### Restart from 2D data: Mesh2MeshSolver

- We can take 2D data and interpolate it to top/bottom layers of 3D mesh
  - 2D interpolation task with z-coordinate neglected
- Makes workflow easier since the data needs to be interpolated only once to an Elmer mesh
- 2D file is read in full to all processes
   Same restart file can be used for any number of cores!
- We have precomputed restart files for you!

```
Solver 1
  Exec Solver = "before all"
  Equation = "InterpSolver"
  Procedure = "Mesh2MeshSolver" "Mesh2MeshSolver"
  ! Restart is here always from a serial mesh
 Mesh = -single $restartdir
  Restart File = $restartfile
  ! We use the primary 2D mesh with local copy
 Mesh Enforce Local Copy = Logical True
  ! These are the variables for restart.
  Restart Position = Integer 0
  Restart Variable 1 = String "bedrockDEM"
  Restart Variable 2 = String "surfaceDEM1995"
  ! Ensures that we perform interpolation
  ! on plane
  Interpolation Passive Coordinate = Integer 3
End
```

Elmer/Ice beginner's course 22

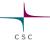

#### Utilizing extruded structure: StructuredMeshMapper

- The shape of the mesh needs to be accommodated
  - o Bottom of ice follows bedrock
  - Top of ice follows ice surface
- This could be done using generic 3D techniques
   OMeshSolve (version of linear elasticity equation)
   Expensive and unnecessary!
- We can apply to each vertically extruded node

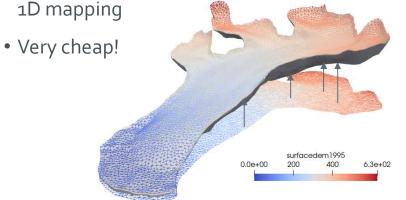

```
! Maps the constant-thickness mesh
! between given bedrock and surface topology
Solver 2
  Exec Solver = "before simulation"
  Equation = "MapCoordinate"
  Procedure = "StructuredMeshMapper" "StructuredMeshMapper"
 Active Coordinate = Integer 3
  Displacement Mode = Logical False
  Correct Surface = Logical True
 Minimum Height = Real 10.0
  Correct Surface Mask = String "Glaciated"
  Dot Product Tolerance = 1.0e-3
  ! Allocate some fields here
 Variable = MeshUpdate
 Exported Variable 1 = "bedrockDEM"
 Exported Variable 1 Mask = String "BedRock"
  Exported Variable 2 = "surfaceDEM1995"
  Exported Variable 2 Mask = String "Surface"
End
```

Elmer/Ice beginner's course 22

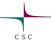

#### Utilizing extruded structure: StructuredMeshMapper

• Imposing a minimum extrusion depth

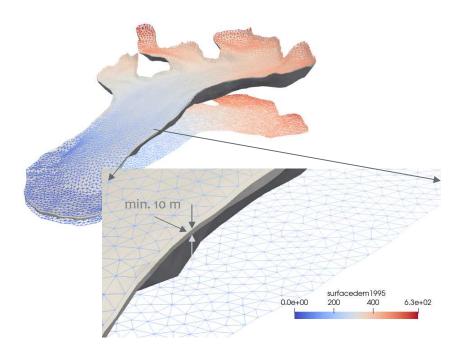

```
! Maps the constant-thickness mesh
! between given bedrock and surface topology
Solver 2
  Exec Solver = "before simulation"
  Equation = "MapCoordinate"
  Procedure = "StructuredMeshMapper" "StructuredMeshMapper"
 Active Coordinate = Integer 3
 Displacement Mode = Logical False
 Correct Surface = Logical True
 Minimum Height = Real 10.0
  Correct Surface Mask = String "Glaciated"
  Dot Product Tolerance = 1.0e-3
  ! Allocate some fields here
 Variable = MeshUpdate
  Exported Variable 1 = "bedrockDEM"
 Exported Variable 1 Mask = String "BedRock"
  Exported Variable 2 = "surfaceDEM1995"
 Exported Variable 2 Mask = String "Surface"
End
```

Elmer/Ice beginner's course 22

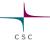

## Using extruded structure for mapping: StructuredProjectToPlane

- We may perform various operations
- Along the extruded 1D (vertical) lines
  - o Computation of height & depth
  - o Computation of integrals over the depth etc.

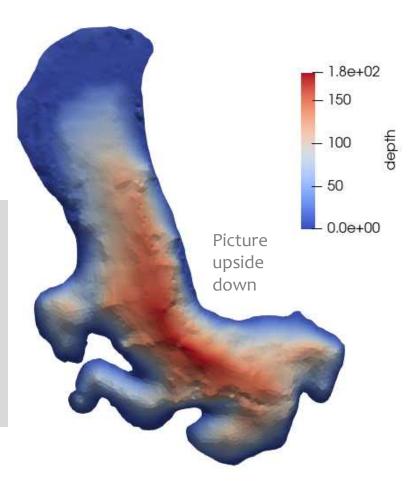

Elmer/Ice beginner's course 22

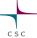

- Legacy module FlowSolve is one of the oldest in Elmer
  - Has a lot of extra baggage
  - o Cannot ideally utilize modern CPU architectures
- IncompressibleNSVec:
  - Includes vectorization and threading
  - o Takes use of code modernization in many places
  - Unfortunately vectorization and threading make the code less readable
- Performance boost depends heavily on the length of the vectors = Number of Gaussian integration points

```
lncompressibleNSVec.F90 - emacs
              dBasisdxVec(1:ngp,1:ntot,i), dBasisdxVec(1:ngp,1:ntot,j), weight_c, stif?
ford(1:ntot,1:ntot,i,j))
        END DO
      END DO
    END IF
    IF (GradPVersion) THEN
       ! b(u,q) = (u, grad q) part
        DO i = 1, dim
        CALL LinearForms_UdotV(ngp, ntot, elemdim, &
            BasisVec, dbasisdxvec(:,:,i), detJVec, stifford(:,:,i,dofs))
        StiffOrd(:,:,dofs,i) = transpose(stifford(:,:,i,dofs))
      END DO
    ELSE
       DO i = 1, dim
         CALL LinearForms_UdotV(ngp, ntot, elemdim, &
            dBasisdxVec(:, :, i), BasisVec, -detJVec, StiffOrd(:,:,i,dofs))
        StiffOrd(:,:,dofs,i) = transpose(stifford(:,:,i,dofs))
    END IF
    ! Masses (use symmetry)
    ! Compute bilinear form G=G+(alpha u, u) = u .dot. (grad u)
    IF ( .NOT. StokesFlow ) THEN
      CALL LinearForms UdotU(ngp, ntot, elemdim, BasisVec, DetJVec, VelocityMass, rhov≥
      ! Scatter to the usual local mass matrix
      DO i = 1, dim
        mass(i::dofs, i::dofs) = mass(i::dofs, i::dofs) + VelocityMass(1:ntot, 1:ntot)
      !CALL LinearForms_UdotU(ngp, ntot, elemdim, BasisVec, DetJVec, PressureMass, -ka
      !mass(dofs::dofs, dofs::dofs) = mass(dofs::dofs, dofs::dofs) + PressureMass(1:nt?
U:--- IncompressibleNSVec.F90 28% L370 Git-devel (F90 AC Abbrev
```

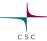

- New CPU architectures use vector units (SIMD) to do fast computations (AVX2/AVX512)
- Cache misses (=memory performance) governed by data-layout
  - o If you (on an Intel chip) ignore this, you easily loose ¾ of your performance by not utilizing whole cache line
- Until quite recently, assembly procedures in Elmer did not utilize SIMD and did not have a cache-friendly data layout, neither where they threaded (OMP)
- IncompressibleNSVec does!
- Interface to block-preconditioner functionality to increase solution efficiency
  - Or to allow for Krylov methods at all
- SIMD first step to enable code for accelerators

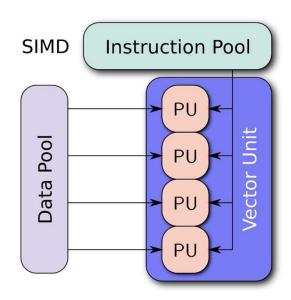

By Vadikus - Own work, CC BY-SA 4.0, https://commons.wikimedia.org/w/index.php?curid=3 9715273

Elmer/Ice beginner's course 22

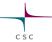

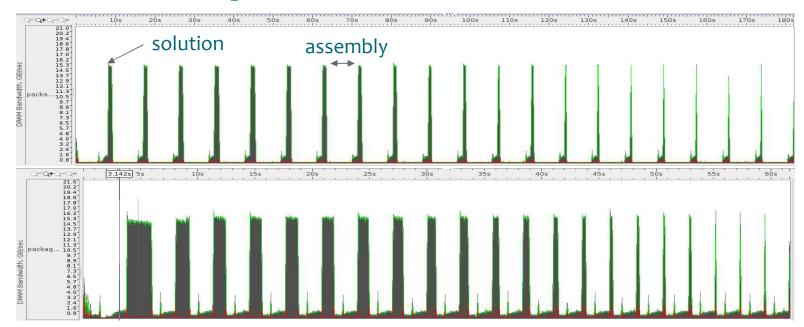

Mind the different timescales!

Comparison vectorised/legacy Solver using Intel VTune

Elmer/Ice beginner's course 22

15

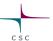

- We have to specify that this is a Stokes model
   Inertia terms neglected
- Number of integration points affects the accuracy of discretization
  - o Has significant effect on performance!
- We may use different solution techniques for linear solver
  - olterative method
  - o Direct method
  - Block preconditioning (next topic)

```
Solver 4
Equation = "Stokes-Vec"
Procedure = "IncompressibleNSVec" "IncompressibleNSSolver"
 Flow Model = Stokes
 ! 1st iteration viscosity is constant
Constant-Viscosity Start = Logical True
 ! Accuracy of numerical integration (on wedges)
Number of Integration Points = Integer 44 ! 21, 28, 44, 64
 ! Iterative approach:
Linear System Solver = Iterative
Linear System Iterative Method = "GCR"
Linear System Max Iterations = 500
Linear System Convergence Tolerance = 1.0E-08
Linear System Preconditioning = "ILU1"
Linear System Residual Output = 10
 ! Direct approach (as alternative to above):
 !Linear System Solver = Direct
 !Linear System Direct Method = MUMPS
 !Non-linear iteration settings:
Nonlinear System Max Iterations = 50
Nonlinear System Convergence Tolerance = 1.0e-5
Nonlinear System Newton After Iterations = 10
Nonlinear System Newton After Tolerance = 1.0e-1
Nonlinear System Consistent Norm = True
 ! Nonlinear System Relaxation Factor = 1.00
End
```

Elmer/Ice beginner's course 22

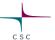

- We can start with constant viscosity
   Eliminates need for initial guess takes value of
   Viscosity in Material
- Nonlinear solver takes use of Newton linearization
- Starts with Picard iteration that has larger radius of convergence

```
Solver 4
Equation = "Stokes-Vec"
Procedure = "IncompressibleNSVec" "IncompressibleNSSolver"
 Flow Model = Stokes
 ! 1st iteration viscosity is constant
Constant-Viscosity Start = Logical True
 ! Accuracy of numerical integration (on wedges)
Number of Integration Points = Integer 44 ! 21, 28, 44, 64
 ! Iterative approach:
Linear System Solver = Iterative
Linear System Iterative Method = "GCR"
Linear System Max Iterations = 500
Linear System Convergence Tolerance = 1.0E-08
Linear System Preconditioning = "ILU1"
Linear System Residual Output = 10
 ! Direct approach (as alternative to above):
 !Linear System Solver = Direct
 !Linear System Direct Method = MUMPS
 !Non-linear iteration settings:
Nonlinear System Max Iterations = 50
Nonlinear System Convergence Tolerance = 1.0e-5
Nonlinear System Newton After Iterations = 10
Nonlinear System Newton After Tolerance = 1.0e-1
Nonlinear System Consistent Norm = True
 ! Nonlinear System Relaxation Factor = 1.00
End
```

Elmer/Ice beginner's course 22

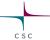

- Material section stays quite the same as in legacy solver
- Remember from previous slide: start from constant, Newtonian Viscosity (here1 MPa a<sup>-1</sup>) using keyword

```
Constant-Viscosity Start = Logical True
```

```
Material 1
 Name = "Ice"
 Density = Real $rhoi
 ! First round viscosity with Newtonian fluid
 ! happens to give velocities of proper size
Viscosity = Real 1.0
 ! Non-Newtonian viscosity
Viscosity Model = String Glen
 Glen Exponent = Real 3.0 ! (yes, you may also try 4.0)
 Critical Shear Rate = Real 1.0E-10
 ! Paterson value in MPa^-3a^-1
Limit Temperature = Real -10.0
 Rate Factor 1 = Real $A1
Rate Factor 2 = Real $A2
Activation Energy 1 = Real $Q1
Activation Energy 2 = Real $Q2
Glen Enhancement Factor = Real 1.0
Relative Temperature = Real $Tc
End
```

Elmer/Ice beginner's course 22

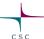

#### Advecting scalars with ice: ParticleAdvector

- Uses ability to follow particles in the mesh
   Initially implemented for true physical particles
- Particles are made to travel backward in time along the flowlines
- Values may be integrated along the path or registered at the initial location

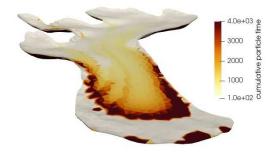

```
Solver 5
  Equation = ParticleAdvector
  Procedure = "ParticleAdvector" "ParticleAdvector"
  ! Initialize particles at center of elements
 Advect Elemental = Logical True
  ! Timestepping strategy
  Particle Dt Constant = Logical False
 Max Timestep Intervals = Integer 1000
  Timestep Unisotropic Courant Number = 0.25
 Max Timestep Size = 1.0e3
 Max Integration Time = Real 1.0e4
  ! Integration forward in time
  Runge Kutta = Logical False
 Velocity Gradient Correction = Logical True
 Velocity Variable Name = String "Flow Solution"
  ! The internal variables for this solver
 Variable 1 = String "Particle Distance"
 Variable 2 = String "Particle Time"
  Operator 2 = String "Cumulative"
  ! The field variables being advected
 Variable 3 = String "Coordinate 1"
  Result Variable 3 = String "Advected X"
 Variable 4 = String "Coordinate 2"
  Result Variable 4 = String "Advected Y"
 Variable 5 = String "Coordinate 3"
 Result Variable 5 = String "Advected Z"
End
```

Elmer/Ice beginner's course 22

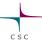

# **Running initial case**

• In serial:

ElmerSolver mlb.sif

• In parallel, here with 2 processes:

```
ElmerGrid 2 2 outline62_lc50 -partdual -metiskway 2 mpirun -np 2 ElmerSolver_mpi mlb.sif
```

• Try both of the above and check the timings at the end of the run

# CSC

# **Postprocessing**

- Load the case into ParaView
- Display the advected properties
  - o which also provide a nice way to determine which tributary the i comes from
  - This structure is also reflected in the surface of the glacier (comppicture)

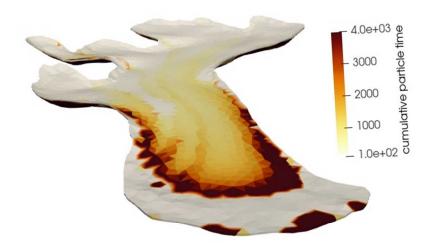

Picture: Midtre Lovénbreen in 1999 (taken by Michael Hambrey)

Source: https://wgms.ch/products\_ref\_glaciers/midtre-lovenbreen-svalbard/

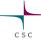

- In parallel runs a central challenge is to have good **preconditioners** that work in parallel
- This problem is increasingly difficult for PDEs with vector fields
  - Navier-Stokes, elasticity, acoustics,...
  - Strongly coupled multi-physics problems
- Preconditioner need not to be just a matrix, it can be a procedure!
- Use as **block-preconditioner** a procedure where the components are solved one-by-one and the solution is used as a search direction in an outer Krylov method
- Number of outer iterations may be shown to be bounded
- Individual blocks may be solved with optimally scaling methods
   E.g. multilevel methods

#### What is a preconditioner?:

Instead of solving

$$\mathbf{K} \cdot \mathbf{x} = \mathbf{b}$$

Identify a preconditioner, P,

which makes solution of

$$KP^{-1} \cdot x' = b$$

with 
$$x' = \mathbf{P} \cdot x$$

(much) easier than the original problem.

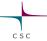

Utilizing block-preconditioner

```
Solver 4
Equation = "Stokes-Vec"
Procedure = "IncompressibleNSVec" "IncompressibleNSSolver"
Flow Model = Stokes
 ! 1st iteration viscosity is constant
Constant-Viscosity Start = Logical True
 ! Accuracy of numerical integration (on wedges)
Number of Integration Points = Integer 44 ! 21, 28, 44, 64
 ! Iterative approach using BPC:
include "linsys/block4 gcr.sif"
!Non-linear iteration settings:
Nonlinear System Max Iterations = 50
Nonlinear System Convergence Tolerance = 1.0e-5
Nonlinear System Newton After Iterations = 10
Nonlinear System Newton After Tolerance = 1.0e-1
Nonlinear System Consistent Norm = True
! Nonlinear System Relaxation Factor = 1.00
End
```

Given a block system:

$$\begin{bmatrix} \mathbf{K}_{11} & \cdots & \mathbf{K}_{1N} \\ & \cdots & \\ \mathbf{K}_{N1} & \cdots & \mathbf{K}_{NN} \end{bmatrix} \begin{bmatrix} \mathbf{x}_1 \\ \vdots \\ \mathbf{x}_N \end{bmatrix} = \begin{bmatrix} \mathbf{b}_1 \\ \vdots \\ \mathbf{b}_N \end{bmatrix}$$

- Preconditioner is operator which produces new search directions, s, for x
- Block-Gauss-Seidel or Block Jacobi

$$\mathsf{P} = \left[ \begin{array}{cccc} \mathsf{K}_{11} & \mathbf{0} & \mathbf{0} & \cdots \\ \mathsf{K}_{21} & \mathsf{K}_{22} & \mathbf{0} & \cdots \\ \cdots & & & \end{array} \right] \quad \mathsf{P} = \left[ \begin{array}{cccc} \mathsf{K}_{11} & \mathbf{0} & \mathbf{0} & \cdots \\ \mathbf{0} & \mathsf{K}_{22} & \mathbf{0} & \cdots \\ \cdots & & & \end{array} \right]$$

Minimization of residual

$$r = \|\boldsymbol{b} - \mathbf{K} \cdot \boldsymbol{x}^{(k)}\|$$

with outer GCR loop over space

$$V_k = \mathbf{x}^{(0)} + \text{span}\{\mathbf{s}^{(1)}, \mathbf{s}^{(2)}, \dots, \mathbf{s}^{(k)}\}$$

23 Elmer/Ice beginner's course 22 Midtre Lovénbreen

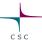

 Recommended "natural" outer iterative method is GCR

```
Linear System Solver = "Block"
Block Gauss-Seidel = Logical True
Block Matrix Reuse = Logical False
Block Scaling = Logical False
Block Preconditioner = Logical True
! Default is [1 2 3 4]
Block Structure (4) = Integer 1 2 3 4
! Block Order(2) = Integer 2 1
! Linear System Scaling = False
! Linear system solver for outer loop
 Outer: Linear System Solver = "Iterative"
 Outer: Linear System Iterative Method = GCR
 Outer: Linear System GCR Restart = 250
 Outer: Linear System Residual Output = 1
 Outer: Linear System Max Iterations = 200
 Outer: Linear System Abort Not Converged = False
 Outer: Linear System Convergence Tolerance = 1e-8
```

Elmer/Ice beginner's course 22

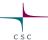

• Stokes problem block-structure

$$\begin{bmatrix} \mathbf{A} & \mathbf{B}^T \\ \mathbf{B} & \mathbf{C} \end{bmatrix} \begin{bmatrix} \mathbf{V} \\ \mathbf{P} \end{bmatrix} = \begin{bmatrix} \mathbf{F} \\ \mathbf{G} \end{bmatrix}$$
from stabilization

 Optimal pre-conditioner with Pressure-Schur complement, Q,

$$P = \begin{bmatrix} A & B^T \\ 0 & Q \end{bmatrix}$$

Either split velocity block, A, into 3x3 (recommended!)

o Or as one

```
Block Structure (4) = Integer 1 1 1 4
```

```
Linear System Solver = "Block"
Block Gauss-Seidel = Logical True
Block Matrix Reuse = Logical False
Block Scaling = Logical False
Block Preconditioner = Logical True
! Default is [1 2 3 4]
Block Structure(4) = Integer 1 2 3 4
! Block Order(2) = Integer 2 1
! Linear System Scaling = False
! Linear system solver for outer loop
 Outer: Linear System Solver = "Iterative"
 Outer: Linear System Iterative Method = GCR
 Outer: Linear System GCR Restart = 250
 Outer: Linear System Residual Output = 1
 Outer: Linear System Max Iterations = 200
 Outer: Linear System Abort Not Converged = False
 Outer: Linear System Convergence Tolerance = 1e-8
```

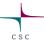

- Inner solutions (of blocks)
- Blocks 1,2,3 here associated with velocity components 1,2,3

$$\mathbf{P} = \begin{bmatrix} \mathbf{A_1} & \mathbf{0} & \mathbf{0} \\ A_{12} & A_2 & \mathbf{0} & \mathbf{B}^T \\ A_{31} & A_{23} & A_3 \\ & \mathbf{0} & & \mathbf{Q} \end{bmatrix}$$

 Block 4 associated with pressure (preconditioned with scaled mass matrix is suggested by Elman)

$$\mathbf{Q} = \mu^{-1} \mathbf{1}$$

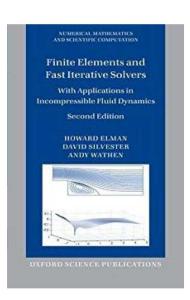

```
block 11: Linear System Convergence Tolerance = $blocktol
block 11: Linear System Solver = "iterative"
block 11: Linear System Scaling = false
block 11: Linear System Preconditioning = ilu
block 11: Linear System Residual Output = 100
block 11: Linear System Max Iterations = 500
block 11: Linear System Iterative Method = idrs
block 22: Linear System Convergence Tolerance = $blocktol
block 22: Linear System Solver = "iterative"
block 22: Linear System Scaling = false
block 22: Linear System Preconditioning = ilu
block 22: Linear System Residual Output = 100
block 22: Linear System Max Iterations = 500
block 22: Linear System Iterative Method = idrs
block 33: Linear System Convergence Tolerance = $blocktol
block 33: Linear System Solver = "iterative"
block 33: Linear System Scaling = false
block 33: Linear System Preconditioning = ilu
block 33: Linear System Residual Output = 100
block 33: Linear System Max Iterations = 500
block 33: Linear System Iterative Method = idrs
block 44: Linear System Convergence Tolerance = $blocktol
block 44: Linear System Solver = "iterative"
block 44: Linear System Scaling = true
block 44: Linear System Preconditioning = ilu
block 44: Linear System Residual Output = 100
block 44: Linear System Max Iterations = 500
block 44: Linear System Iterative Method = idrs
```

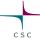

#### Run case with BPC – compare to other methods

- Running the initial case (cl75)
  - o You may try to run the larger cases (cl50, cl25) might exceed available memory
- Altering number of integration points
  - o Does it have an affect on simulation results: ...,21, 28, 44, 64,..?
- Trying out different linear system strategies
  - o GCR vs. block precondtioner vs. direct solver
  - omlb linsys.sif contains linear system recipes with (for GCR, MUMPS and BPC)

```
include linsys/method.sif
```

- Trying effect of Courant number in particle advection
- NB: You may want to turn off ParticleAdvector if testing Stokes by adding

```
Exec Solver = never
```

into the corresponding Solver section

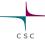

#### Run case with BPC – compare to others

#### linsys/mumps.sif

# linsys/gcr.sif

#### linsys/block4\_idrs.sif

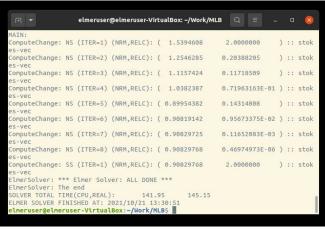

```
elmeruser@elmeruser-VirtualBox: ~/Work/MLB Q = _ 🗆 🔯
nputeChange: NS (ITER=6) (NRM, RELC): ( 0.90819143
        10 0.3467E-04 0.2010E-04
        20 0.9442E-05 0.3441E-05
        50 0.1072E-06 0.5376E-07
        60 0.1577E-07 0.1234E-07
                                                    0.11653190E-03 ) :: stok
 puteChange: NS (ITER=7) (NRM,RELC): ( 0.90829727
        10 0.2081E-04 0.8096E-05
        20 0.2748E-05 0.1997E-05
        30 0.1799E-06 0.1627E-06
        40 0.1431E-07 0.9471E-08
nputeChange: NS (ITER=8) (NRM,RELC): ( 0.90829765
merSolver: *** Flmer Solver: ALL DONE **:
merSolver: The end
DLVER TOTAL TIME(CPU, REAL):
MER SOLVER FINISHED AT: 2021/10/21 13:34:39
```

```
elmeruser@elmeruser-VirtualBox: ~/Work/MLB Q = _ 🗆 🤇
            0.9500F-05 0.5621F-05
            0.2611E-05 0.1484E-05
            0.6686E-06 0.3763E-06
            0.2194E-06 0.9995E-07
        70 0.1991E-07 0.1015E-07
 nputeChange: NS (ITER=7) (NRM,RELC): ( 0.90833252
                                                     0.11646075E-03 ) :: stok
        20 0.4514E-05 0.2901E-05
30 0.1216E-05 0.5847E-06
        40 0.3112E-06 0.2090E-06
        50 0.8691E-07 0.4422E-07
        60 0.2457E-07 0.1275E-07
merSolver: *** Flmer Solver: ALL DONE ***
LmerSolver: The end
                                                         With 21 IPs
OLVER TOTAL TIME(CPU, REAL):
MER SOLVER FINISHED AT: 2021/10/21 14:13:47
```

- Mind, that BPC on small cases (here we ran the 75 m mesh) are not necessarily performing faster than the same GCR with a simple pre-conditioner (e.g., ILU)
- Nevertheless, for many cases, Krylov methods with not-optimal pre-conditioners do not work at all
- Direct methods (MUMPS, cPardiso) stop scaling beyond a few hundred cores

Elmer/Ice beginner's course 22

28

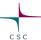

#### Computing steady state mass balance

• Add solver for computing **emergence velocity** 

```
! Computing emergence velocity
Solver 6
   Equation = "SMB"
   Exec Solver = "After Timestep"
   Procedure = "ElmerIceSolvers" "GetEmergenceVelocity"
   Variable = -dofs 1 EmergenceVelocity
End
```

- o Needs also surface normal to be computed
- Needs to be run on free-surface boundary, only

```
Body 2
  Name = "surface"
  Equation = 2
  Material = 1 ! Not used, but needed
End
Equation 2
  Name = "Surface Equations"
  Active Solvers(1) = 6
  Convection = String "Computed"
  Flow Solution Name = String "Flow Solution"
End
Boundary Condition 4 !free surface boundary
  Body ID = 2
...
End
```

$$v_{em} = -u\frac{\partial h}{\partial x} - v\frac{\partial h}{\partial y} + w$$

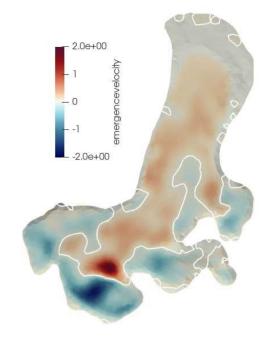

White line indicates zero equilibrium SMB (ELA)

Run with mpirun -np 2 ElmerSolver mlb\_emergence.sif

2

Elmer/Ice beginner's course 22

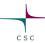

• The kinematic BC at the free surface

$$\frac{\partial h}{\partial t} + u \frac{\partial h}{\partial x} + v \frac{\partial h}{\partial y} - w = \mathbf{a}_{\perp}$$

• In case of equilibrium  $(\frac{\partial h}{\partial t} \approx 0)$  reduces to

$$u\frac{\partial h}{\partial x} + v\frac{\partial h}{\partial y} - w = -v_{em} = a_{\perp equ}.$$

- That means, if we restart a prognostic run using the negative emergence velocity as SMB, we can use it as a relaxation run to even out flaws in the DEMs or the interpolation of those
  - o There is an obvious issue (most likely from bedrock data) with strong accumulation and ablation around the ELA (see red circle in picture)

$$v_{em} = -u\frac{\partial h}{\partial x} - v\frac{\partial h}{\partial y} + w$$

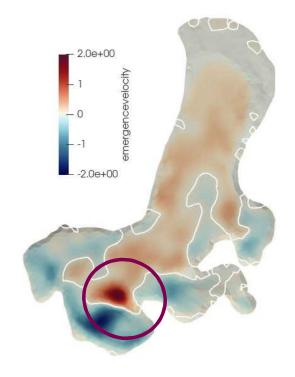

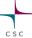

- Following adaptations to previous run:
  - o Move from steady state to transient in Simulationsection
  - o Restart from previous file in Simulation-section
  - o All Exec Solver commands change from before simulation to before timestep

- oThe variable, Zs, of the new introduced FreeSurfaceSolver (=computation of BC on surface; see next slide) is initialized to the surface DEM
- o And the upper elevation in the  ${\tt StructuredMeshMapper}$  is following  ${\tt Zs}$

```
Initial Condition 1
   Zs = Equals "surfaceDEM1995"
End

Boundary Condition 4
   Body ID = 2
   Name = "surface"
   Top Surface = Equals "Zs"
...
END
```

Elmer/Ice beginner's course 22

31

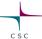

- Free surface solver is run on Body 2 (the upper surface):
  - oThe keyword Apply Dirichlet triggers the contact problem to be evaluated. It demands
    - 1. Zs Residual to be declared as Exported Variable
    - Nonlinear System Max Iterations to be set to a value >1 (i.e., non-linear iterations are needed for the contact problem)
    - 3. The value Min Zs to be given in the Material-section declares the lowest possible value (here 10 m above the bedrock) for the contact problem

```
Solver 4
   Exec Solver = "after timestep"
   Equation = "Free Surface"
   Variable = String "Zs"
   Variable DOFs = 1
   Procedure = "FreeSurfaceSolver" "FreeSurfaceSolver"
  ! This would take the contrained points out of solution
  ! Use in serial run, only
 ! Before Linsolve = "EliminateDirichlet" "EliminateDirichlet"
   Linear System Solver = Iterative
   Linear System Max Iterations = 1500
   Linear System Iterative Method = BiCGStab
   Linear System Preconditioning = ILU0
   Linear System Convergence Tolerance = Real 1.0e-8
   Linear System Abort Not Converged = True
   Linear System Residual Output = 10
   Nonlinear System Max Iterations = 100
   Nonlinear System Convergence Tolerance = 1.0e-7
   !Nonlinear System Relaxation Factor = 0.60
   Steady State Convergence Tolerance = 1.0e-04
   ! Apply contact problem
  Apply Dirichlet = Logical True
   ! needed for evaluating the contact pressure
   Exported Variable 1 = -dofs 1 "Zs Residual"
   ! needed to host imported emergence velocity
   Exported Variable 2 = -dofs 1 "EmergenceVelocity"
 ! How much the free surface is relaxed (default is no
relaxation)
 ! Relaxation Factor = Real $1.0/3.0
End
```

Elmer/Ice beginner's course 22

32

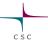

Time: 20 weeks

Run with

mpirun -np 2 ElmerSolver mlb relax.sif

 We see changes of the free surface (here relative to the initial surface DEM), particular in the earlier discussed place

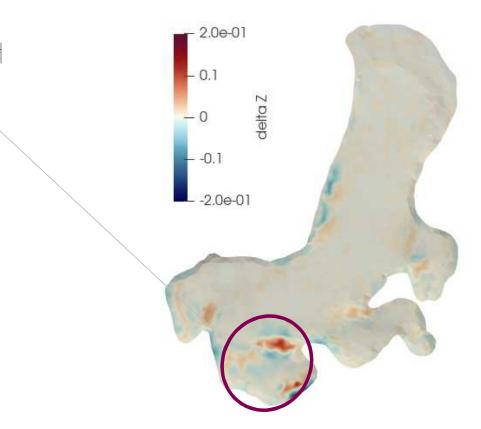

Elmer/Ice beginner's course 22

# CSC

#### **End of session**

#### Things to try, if time permits

- You could take the relaxed surface and re-run the emergence velocity on it o Or simply include emergence velocity computation in the relaxation run and watch its change
- You could re-compute a steady state age-distribution on the relaxed geometry and investigate, whether things changed
- You could change the equilibrium mass balance (=negative emergence velocity) and do a prognostic run and see a stronger change of the glacier
- Thanks to Jack Kohler (NPI) for providing the bedrock and surface DEM